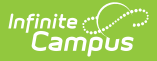

## **OLR Notification Editor (Prime)**

Last Modified on  $03/11/20248:46$ 

This documentation applies to the Online Registration Prime version.

**Classic View:** Census > Online Registration > OLR Setup > OLR Notification Editor

**Search Terms:** OLR Notification Editor

Detail Editor Field [Descriptions](http://kb.infinitecampus.com/#detail-editor-field-descriptions) | Create a [Notification](http://kb.infinitecampus.com/#create-a-notification) | Default [Notifications](http://kb.infinitecampus.com/#default-notifications)

The OLR Notification Editor allows you to create notifications based on any field that is used as a toggle in the OLR [Builder](http://kb.infinitecampus.com/help/olr-builder).

**Note**: Notifications cannot be created for multi-select fields set up in the OLR [Builder](https://kb.infinitecampus.com/help/olr-builder).

Notifications can be filtered by calendar; so, Campus only sends a notification if the user is in the user group and has rights to the school that is in the *Only send if school is:* dropdown list.

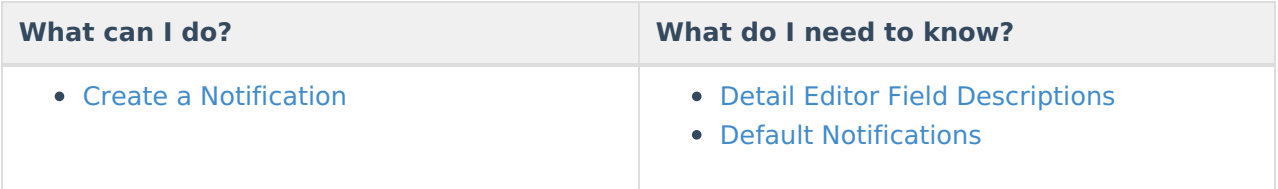

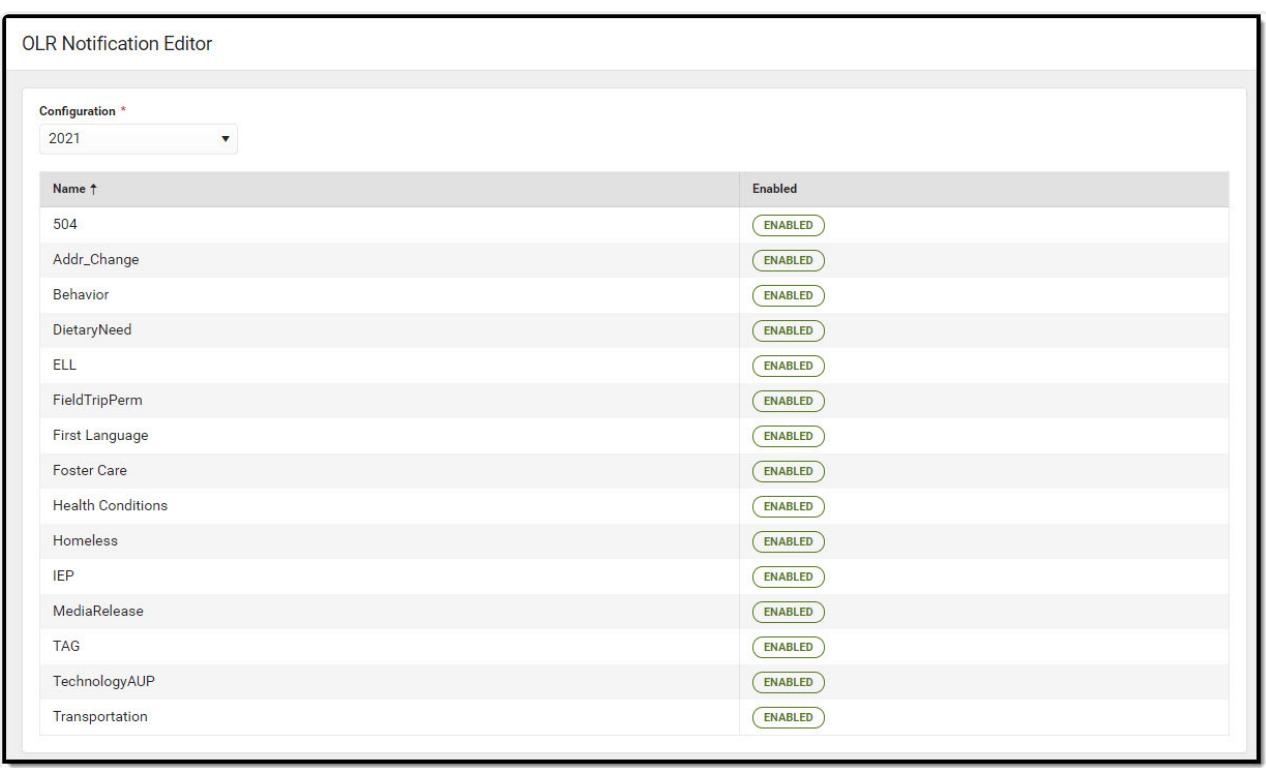

Infinite<br>Campus

OLR Notification Editor

## **Detail Editor Field Descriptions**

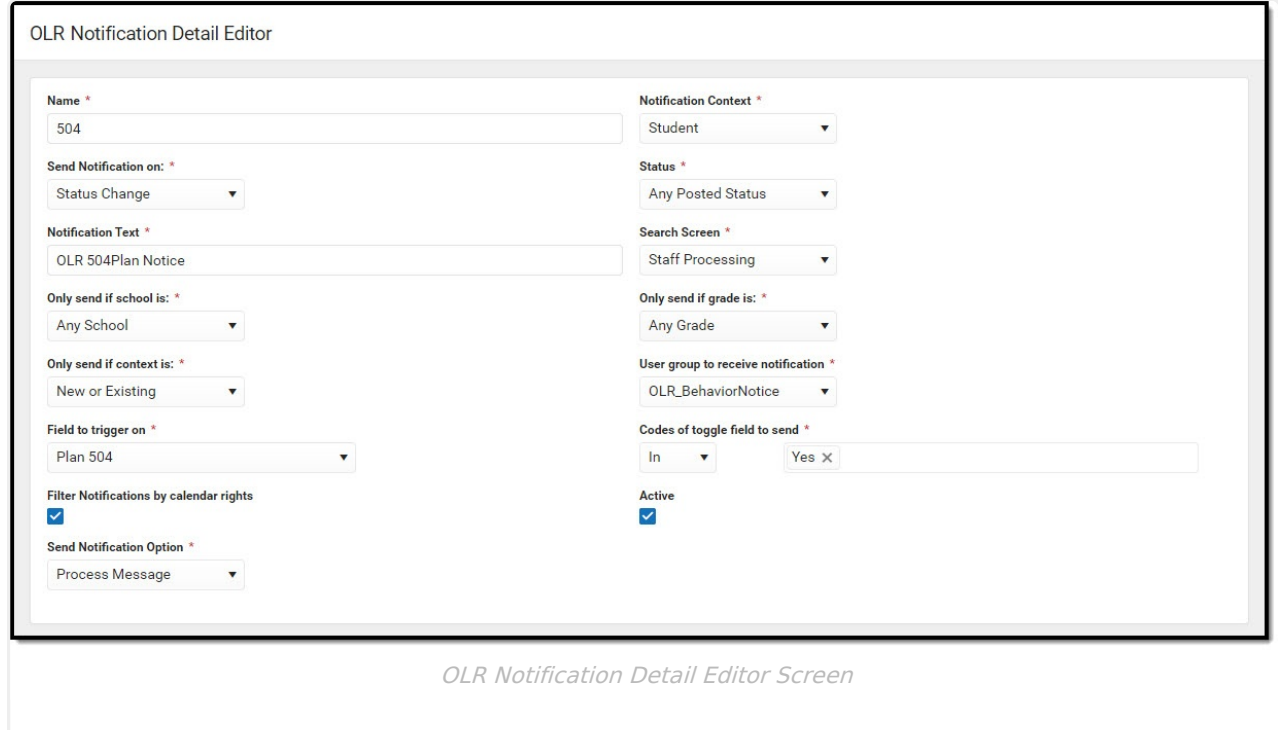

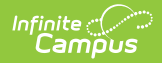

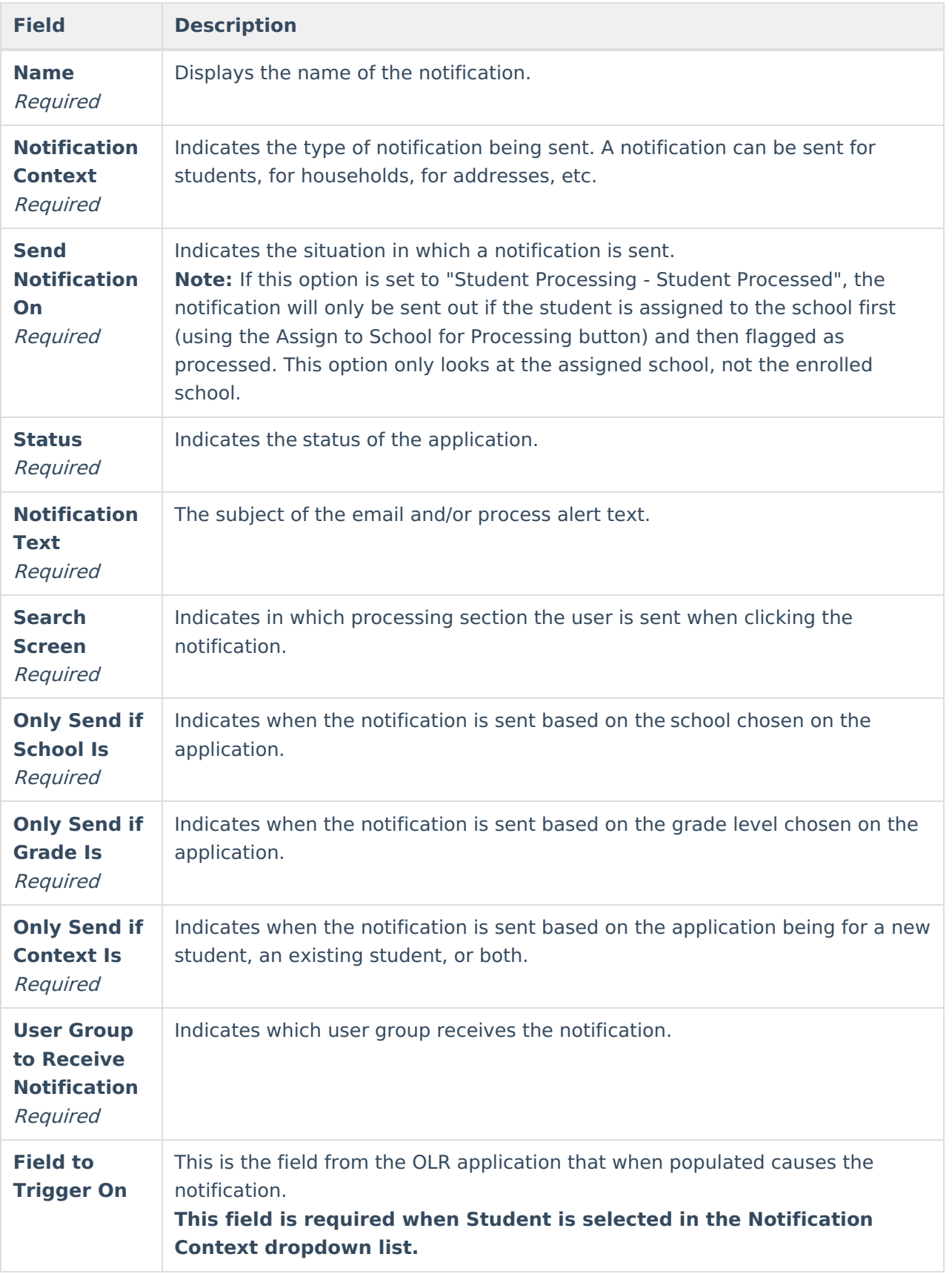

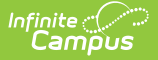

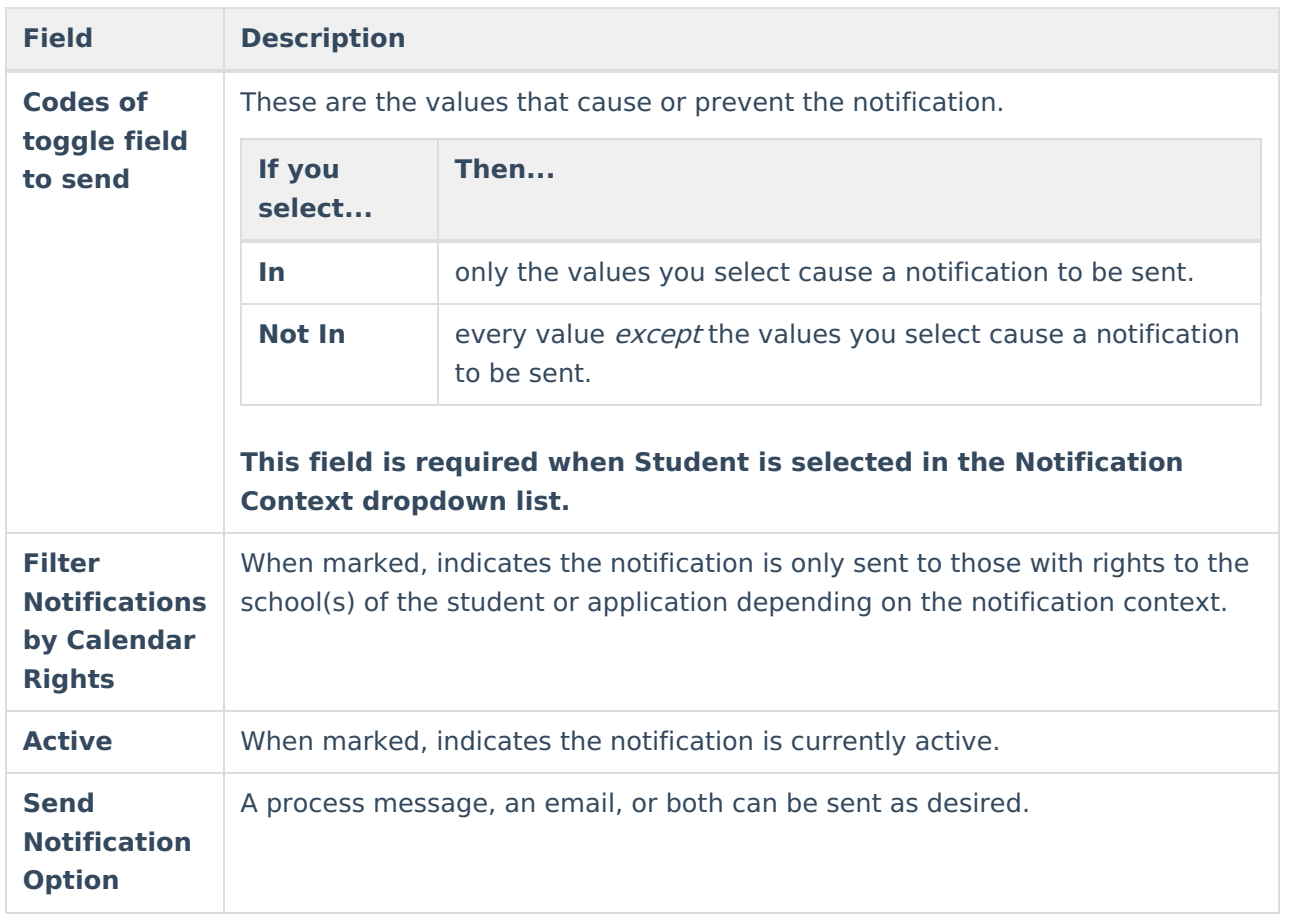

## **Create a Notification**

- 1. Click the **New** button. **Result**: The **Field Detail** editor displays.
- 2. Enter or select the values in the required fields.
- 3. Enter or select the values for the non-required fields. (optional)
- 4. Click the **Save** button. **Result**: The new notification is listed in the **OLR Notification Editor**.

## **Default Notifications**

The following notifications are automatically available for districts that start using Online Registration with OLR version 6.0.37 or later.

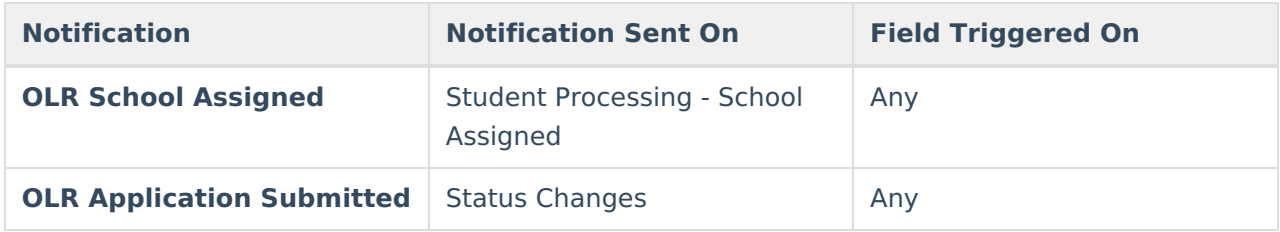

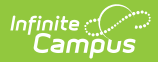

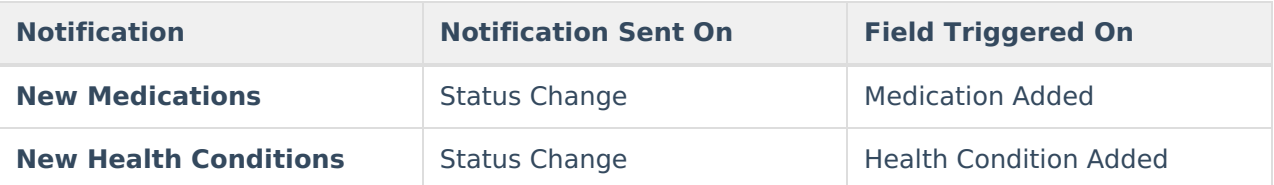